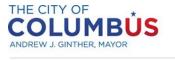

### **Purchasing an Inspection Trip Online**

Inspection Trips are purchased online by creating a new application. The following sections will walk you through this process.

## Contents

| Creating an Application   | .1 |
|---------------------------|----|
| Processing an Application | .4 |

# **Creating an Application**

• Log into Citizen Access using your approved credentials

| 🖨 Home                                                                                  | Q Search | + New              | 🛗 Schedule                                                                                                    | <b>D</b> Return to The City of Columbus                                                                                                    |  |  |
|-----------------------------------------------------------------------------------------|----------|--------------------|----------------------------------------------------------------------------------------------------|----------------------------------------------------------------------------------------------------|--|--|
|                                                                                         |          | 1.2                |                                                                                                    | Register for an Account   Login                                                                                                    |  |  |
| Login                                                                                   |          | Welco              | ome to the Citizen Access Portal                                                                                                    |                                                                                                    |  |  |
| User Name or E-mail:<br>to purchase on-line p                                           |          |                    | We are pleased to offer our citizens, businesses, and visitors access to government services online, 24 hours a day, 7 days a week.                                                                                                    |                                                                                                    |  |  |
| Password:                                                                               |          | inform<br>will pro | ation, get questions answered and hav                                                                                                    | t register and create a user account. You can view<br>ve limited services as an anonymous user. We trust that this<br>ervice that makes living and working in our community a |  |  |
| Login »                                                                                 |          | PLEAS              | E NOTE: No inspection can be schedule                                                                                                    | ed here at this time. Thank you.                                                                                                    |  |  |
| ☐ Remember me on this computer<br>I've forgotten my password<br>Register for an Account |          | to see             | Having Issues Logging In? You may want to clear your browsing cache and cookies. <u>Click Here</u><br>to see how.                                                                                                    |                                                                                                    |  |  |
|                                                                                         |          | PLEAS              | NSPECTION TRIPS on how to purchate the second second secon | spection trips, click on the                                                                                                    |  |  |
|                                                                                         |          | What               | Details" section of the permit, and exp<br>would you like to do today?<br>started, select one of the services listed be                                                                                                    | and the "Application Information" section.<br>elow:                                                                                                    |  |  |
|                                                                                         |          | Gen                | eral Information                                                                                                    | Building<br>Search Applications                                                                                                    |  |  |
|                                                                                         |          | Sea                | arch for a Licensee                                                                                                    |                                                                                                    |  |  |
|                                                                                         |          |                    | ineering<br>arch Applications                                                                                                    |                                                                                                    |  |  |
|                                                                                         |          |                    |                                                                                                    |                                                                                                    |  |  |

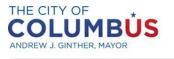

## **Purchasing an Inspection Trip Online**

• In the box labeled "Building", click "Create an Application"

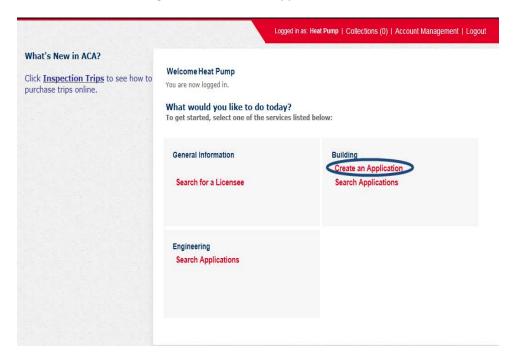

• Read and check the box accepting the terms and conditions, then press continue application

#### **Online Application**

Welcome to Agency's Online Permitting System. Using this system you can submit and update information, pay fees, schedule inspections, track the status of your application, and print your final record all from the convenience of your home or office, 24 hours a day.

Please "Allow Pop-ups from This Site" before proceeding. You must accept the General Disclaimer below before beginning your application.

|                                                                                 | ~        |
|---------------------------------------------------------------------------------|----------|
| On-line-Permitting                                                              |          |
| The only permit that can be purchased is an Environmental Air, Electrical or    |          |
| Plumbing for Residential/Repair or Replace (permits considered as Minor         |          |
| Limited Scope). The only individuals eligible to use on-line-permitting at this |          |
| time are Heating/HVAC, Plumbing, Steam and Hot Water Heater, and                |          |
| Electrical contractors who are registered with the City of Columbus,            | <b>U</b> |
| registered on line through Citizen Access and Approved for this process.        | *        |

I have read and accepted the above terms.

**Continue Application »** 

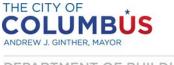

- Select an available license, or choose "None Applicable", and press "Continue Application"
  - Note that all license types associated with your account are eligible to create this type of application

| Select a license for this record from the list bel | w. The available permit record type(s) is determined by the type of the license associated with | your accoun |
|----------------------------------------------------|-------------------------------------------------------------------------------------------------|-------------|
| Licenses: *                                        |                                                                                                 |             |
| Electrical Cont 888888                             |                                                                                                 |             |
| USER DUMMY2                                        | Home Phone:<br>Mobile Phone:<br>Fax:<br>Electrical Cont<br>888888                               |             |
|                                                    |                                                                                                 |             |
|                                                    | Continue Application »                                                                          |             |

• Select the record type called "Purchase an Inspection Trip", then press continue application

|                | the following available record types. For assistance or to apply for a listed below please contact us. |
|----------------|----------------------------------------------------------------------------------------------------|
|                |                                                                                                    |
|                |                                                                                                    |
|                |                                                                                                    |
| O Boiler Rep   | air/Replace                                                                                            |
| O Electrical I | Permit                                                                                                 |
| O HVAC Peri    | nit                                                                                                    |
| O Plumbing     | (non Water Heater)                                                                                     |
| O Plumbing     | (Water Heater Only)                                                                                    |
| Purchase a     | an Inspection Trip                                                                                     |
|                |                                                                                                    |
|                |                                                                                                    |

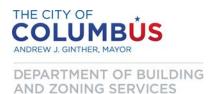

# **Processing an Application**

- Once your application is created, enter the desired permit for which you wish to purchase an additional inspection trip in the "Permit Number" box
  - Also, as a feedback mechanism to ensure that you've chosen the appropriate permit number, the project address will be displayed in the "Project Address" box. Verify this is correct before proceeding

| Purchase an 1 | Inspection Trip |            |                   |
|---------------|-----------------|------------|-------------------|
| 1 STEP 1      | 2 REVIEW        | 3 PAY FEES | 4 RECORD ISSUANCE |
| Step 1:Step   | 1>Page 1        |            |                   |
| Application I | nformation      |            |                   |
| Permit Numbe  | er:             |            |                   |
| ENAR1600027   |                 |            |                   |
| Regular Trips | *               |            |                   |
| 2             |                 |            | ×                 |
| After Hours T | rips:*          |            |                   |
| 0             |                 |            |                   |
| Project Addre | SS:             |            |                   |
| 757 CAROLYN   | I AVE           |            | ^                 |
|               |                 |            | ~                 |
| spell check   |                 |            |                   |
| Continue Ap   | plication »     |            |                   |

- Specify the number of regular and/or after hours trips you wish to purchase in the appropriate box
  - Be aware that you must enter a whole number, and both values cannot be non-numeric or zeros
- Once those fields are completed, press "Continue Application"

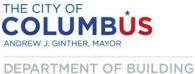

AND ZONING SERVICES Purc

• You will now see a summary screen for you to verify the information you have entered. If there are any errors, press the "Edit" button to return to the entry form. If everything looks acceptable, click "Continue Application"

| Purchase an In         | Purchase an Inspection Trip |                             |                                                        |                          |
|------------------------|-----------------------------|-----------------------------|--------------------------------------------------------|--------------------------|
| 1 <u>STEP 1</u>        | 2 REVIEW                    | 3 PAY FEES                  | 4 RECORD ISSUANCE                                      |                          |
| Step 2:Reviev          | v                           |                             |                                                        | *                        |
| Continue App           | lication »                  |                             |                                                        | Save and resume later: 🛅 |
| Please review all info | ormation below. Click the   | e "Edit" buttons to make ch | anges to sections or "Continue Application" to move or | 1.                       |
| Record Type            |                             |                             |                                                        |                          |
| Purchase an Inspe      | ction Trip                  |                             |                                                        |                          |
| Application Inf        | formation                   |                             |                                                        |                          |
| TRIPS PURCHASE         |                             |                             |                                                        | Edit                     |
| Permit Number:         | ENAR1600027                 |                             |                                                        |                          |
| Regular Trips:         | 2                           |                             |                                                        |                          |
| After Hours Trips:     | 0                           |                             |                                                        |                          |
| Project Address:       | 757 CAROLYN AVE             |                             |                                                        |                          |
|                        |                             |                             |                                                        |                          |
| Continue App           | lication »                  |                             |                                                        | Save and resume later:   |

- Next, you will be presented the fees due for the transaction
- Click "Continue Application"

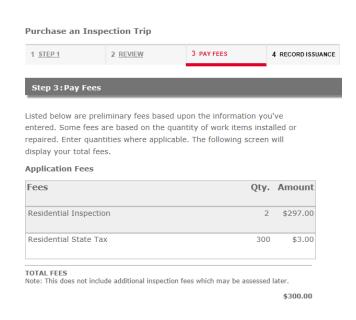

Continue Application »

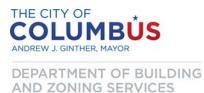

- You will then be directed to our secure payment processing portal, which will look slightly different.
- In the "Choose method of Payment" box, click "Next"
  - Be aware that we only accept VISA and MasterCard

| * Indicates required field |
|----------------------------|
| Choose method of payment   |
| Pay by credit card         |
| VISA www.                  |
| Back Next Exit             |
|                            |
|                            |
|                            |

• Complete the Billing Address and Payment Method forms with your billing and credit card information, then click "Next"

| Billing Address         |                                                     |
|-------------------------|-----------------------------------------------------|
| *First Name:            | Joe                                                 |
| M.I.:                   |                                                     |
| *Last Name:             | Money                                               |
| Street Line 1:          | 757 Carolyn Ave                                     |
| Street Line 2:          |                                                     |
| City:                   | Columbus                                            |
| State:                  | Ohio 🗸                                              |
| Zip:                    | 43224                                               |
| Phone:                  |                                                     |
| *E-Mail:                | datagroup@columbus.gov                              |
| Payment Method          |                                                     |
| *Name on Card:          | Joe Money                                           |
| *Card Number:           |                                                     |
| *Expiration Date:       | <sup>∽</sup> Month 03 ✓<br><sup>∽</sup> Year 2017 ✓ |
| * Enter the above code: | Can't read? Try a different code.                   |
|                         | Back Next Ex                                        |

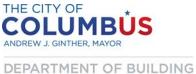

AND ZONING SERVICES

- Verify that the information was entered correctly on the summary screen
- Press the "Back" button to modify or press the "Pay Now" button to complete the payment

| Address                                                                                          |                   |
|--------------------------------------------------------------------------------------------------|-------------------|
| Billing Address:<br>Joe Money<br>757 Carolyn Ave<br>Columbus, OH 43224<br>datagroup@columbus.gov |                   |
| Payment Method                                                                                   |                   |
| Credit Card VISA<br>Joe Money<br>x1114 03/17                                                     |                   |
| Payment Amount                                                                                   |                   |
| Amount: 300.00 USD                                                                               |                   |
| Total: 300.00 USD                                                                                |                   |
|                                                                                                  | Back Pay Now Exit |

- You will then be redirected back the Citizen Access portal
- Click the "Print/View Receipt" button to print a receipt of the transaction for your records

| Your transaction has completed successfully.<br>The available trips on the specified permit have been updated accordingly. Please verify and notify<br>Building and Zoning Services at <u>datagroup@columbus.gov</u> if any irregularity occured. |
|----------------------------------------------------------------------------------------------------|
| Thank you for using our online services.<br>Your Record Number is TRIP1600001.                                                                                                    |
| This record is NOT a permit. Refer to the permit specified during the transaction to verify that the inspection trips were successfully added.    Print/View Record Print/View Receipt                                                            |
| Please contact <u>datagroup@columbus.gov</u> if any problems were encountered during this transaction. Thank you.                                                                                                    |
| View Record Details » (You must post the record in the work area.)                                                                                                    |

Congratulations! You have successfully added available inspection trips to the permit you indicated.

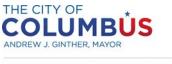

### **Purchasing an Inspection Trip Online**

It is important to remember the record that was created was not a permit. Next, verify the trips were added successfully. Search for the permit you specified during the transaction, and view the available trips

in the Record Details section (Record Details > More Details > Application Information).

Contact <u>datagroup@columbus.gov</u> with any questions or problems you encountered.